- **欠席・遅刻連絡システムの手順について**
- (1)**前日までにわかっている欠席・遅刻連絡**については**連絡帳を通じて**お知らせください。
- ※ 兄弟姉妹が一緒に欠席等の場合は、再度届け出専用メールアドレスへ空メールを送信するか、 届け出完了画面の「新規届け出追加」より届け出をお願いします。 (2)**急な欠席・遅刻連絡**は、本プリントの手順に従い**「欠席・遅刻連絡システム」**にてご連絡ください。 ※学校は、毎朝8:30にメールを確認しますので、8:25までに送信完了をお願いします。
- ※メールで遅刻と連絡した後に、欠席に変更する場合は、必ず電話でその変更の旨を連絡してください。 (3)**翌日を待てない緊急事態**が生じた時は**、管理職あて学校メールアドレス(ktns@e.osakamanabi.jp)** にメールを送信してください。

## **■ メールによる欠席・遅刻届の入手・提出方法 ■**

メールによる欠席・遅刻届の提出は、以下の手順でお願いします。

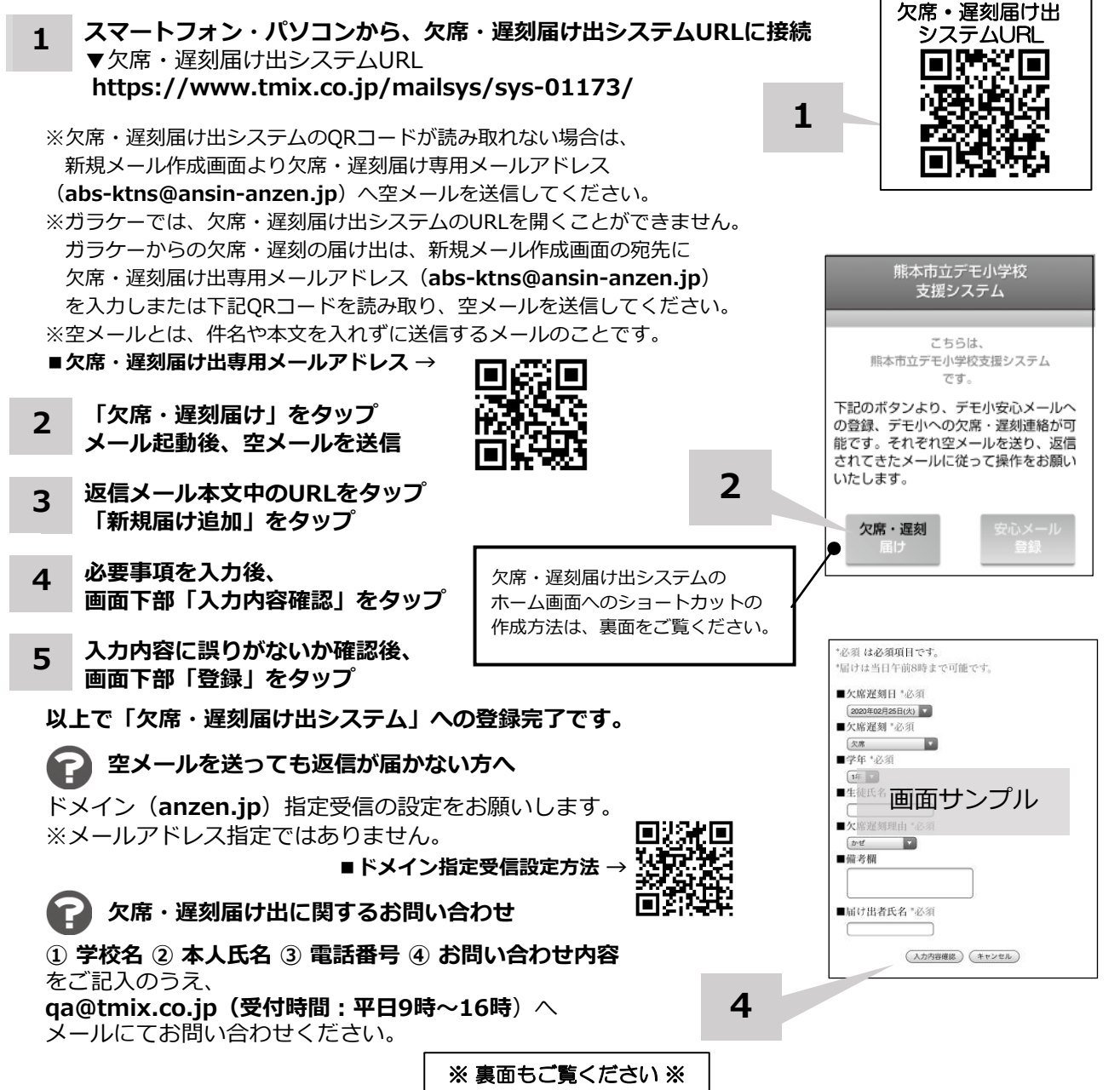

**ホーム画面に「欠席・遅刻届け出システム」のショートカットを作成する**

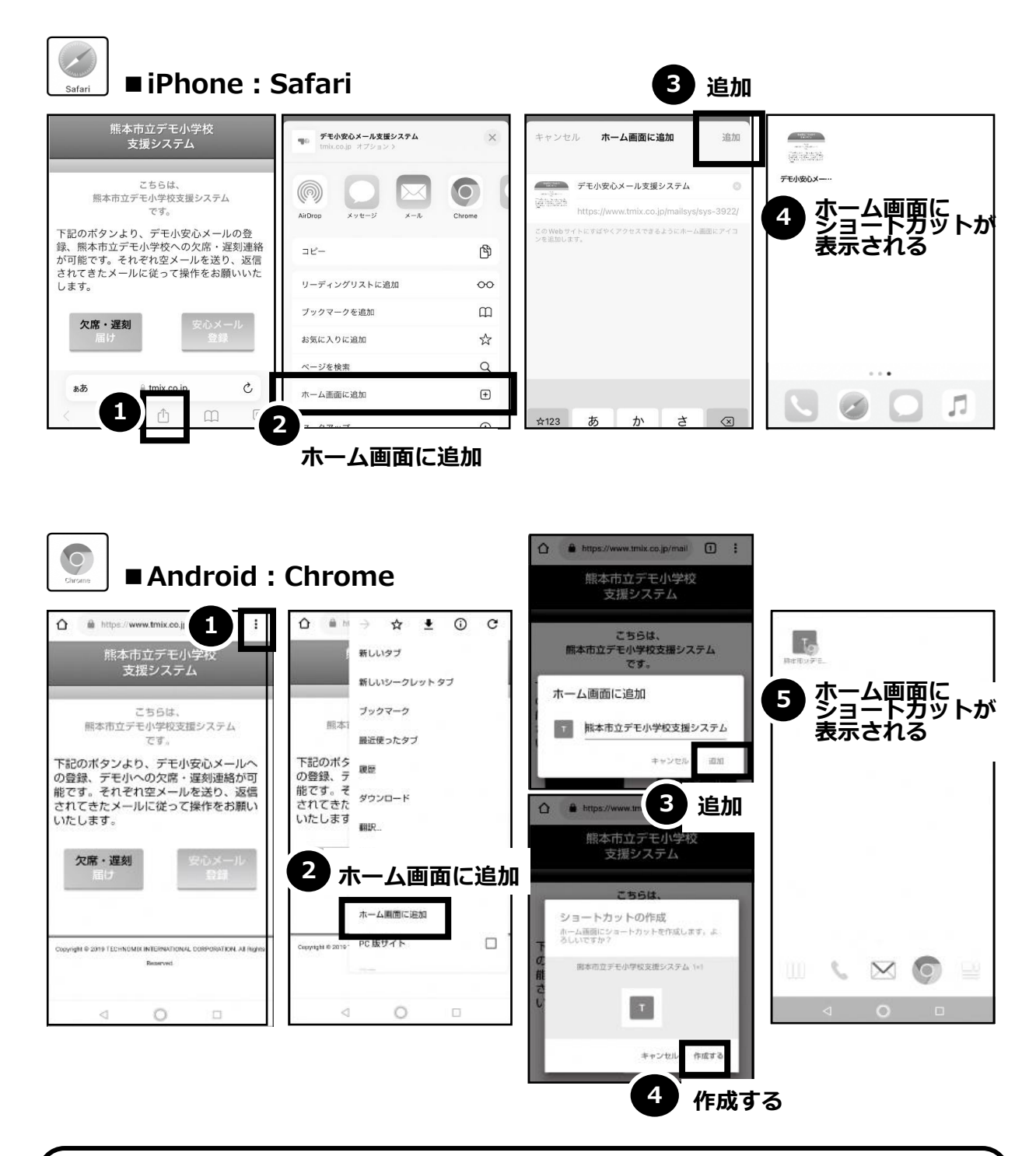

欠席・遅刻届け出システムのショートカット作成が難しい場合は、 **欠席・遅刻届け出専用メールアドレスを携帯電話の電話帳に登録**してください。

**欠席・遅刻届け出に関するお問い合わせ**

**① 学校名 ② 本人氏名 ③ 電話番号 ④ お問い合わせ内容** をご記入のうえ、 **qa@tmix.co.jp(受付時間:平日9時~16時**)へメールにてお問い合わせください。